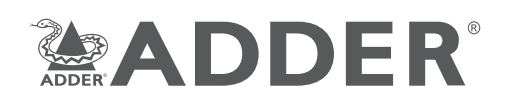

# **AdderLink Infinity 100T**

Quick Start

## **Safety information**

- For use in dry, oil free indoor environments.
- Not suitable for use in hazardous or explosive environments or next to highly flammable materials.
- No user serviceable parts are contained within the module do not dismantle.

# **Radio Frequency Energy**

All interface cables used with this equipment must be shielded in order to maintain compliance with radio frequency energy emission regulations and ensure a suitably high level of immunity to electromagnetic disturbances.

#### **European EMC directive 2014/108/EC**

This equipment has been tested and found to comply with the limits for a class A computing device in accordance with the specifications in the European standard EN55032. In a residential environment, this equipment may cause radio interference.

## **FCC Compliance Statement (United States)**

This equipment generates, uses and can radiate radio frequency energy and if not installed and used properly, that is, in strict accordance with the manufacturer's instructions, may cause interference to radio communication. It has been tested and found to comply with the limits for a class A computing device in accordance with the specifications part 15 of FCC rules, which are designed to provide reasonable protection against such interference when the equipment is operated in a commercial environment. Operation of this equipment in a residential area may cause interference, in which case the user at his own expense will be required to take whatever measures may be necessary to correct the interference. Changes or modifications not expressly approved by the manufacturer could void the user's authority to operate the equipment.

## **Canadian Department of Communications RFI statement**

This equipment does not exceed the class A limits for radio noise emissions from digital apparatus set out in the radio interference regulations of the Canadian Department of Communications.

*Le présent appareil numérique n'émet pas de bruits radioélectriques dépassant les limites applicables aux*  appareils numériques de la classe A prescrites dans le règlement sur le brouillage radioélectriques publié par le *ministère des Communications du Canada.*

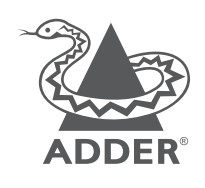

Web: www.adder.com

Contact: www.adder.com/contact-us

Support: www.adder.com/support/contact-support

© 2018 Adder Technology Limited • All trademarks are acknowledged. Part No. MAN-QS-ALIF-ADDER\_V1.2

## **Welcome**

This quick start guide covers some of the key points of the ALIF100T unit. Full user details and setup instructions can be found at **www.adder.com/en/kvm-solutions/adderlink-infinity-100t**

## **Initial configuration**

Please see the next page for **Connection** details.

ALIF units can be linked in two mains ways: Direct or Networked.

#### Direct linking

Where ALIF transmitters and receivers are directly linked to each other, very little configuration action is required, provided that they both have their factory default settings in place - just link them together. If the standard settings have been changed in a previous installation, you merely need to perform a **manual factory reset** on each unit. Please see the next page for further details.

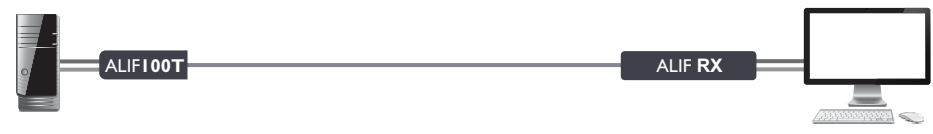

#### Networked linking

Where ALIF units are connected via networked links, you can either configure them individually, or configure them collectively using an A.I.M. server:

- **Configuring networked ALIF units individually** You need to specify the network addresses of the ALIF units so that they can locate each other. This is done by running the AdderLink Infinity browser-based configuration utility on a computer system linked to the same network as the ALIF units. Please see the next page for further details.
- **Configuring networked ALIF units collectively** The AdderLink Infinity Management (A.I.M.) server allows you to configure, control and coordinate any number of ALIF transmitters and receivers from a single application. See adder.com for details.

ALIF **RX**

ALIF **RX**

*Note: If you are using one or more ALIF100T transmitters within an installation managed by an A.I.M. server, the A.I.M. server must be running firmware version 4.7 or above.*

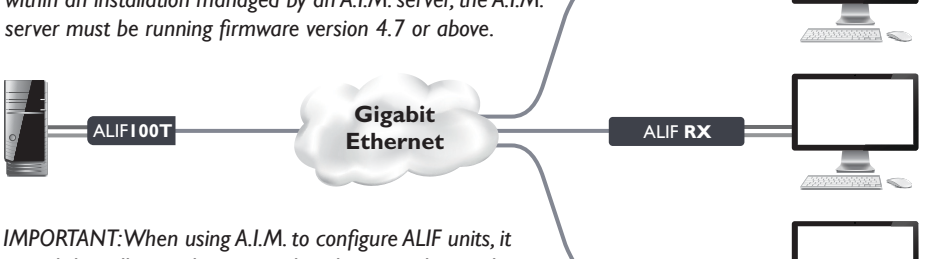

*is vital that all units that you wish to locate and control are set to their factory default settings. Otherwise they will not be located by the A.I.M. server. If necessary, perform a manual factory reset on each ALIF unit. See next page.* 

*continued overleaf*

### **Connections**

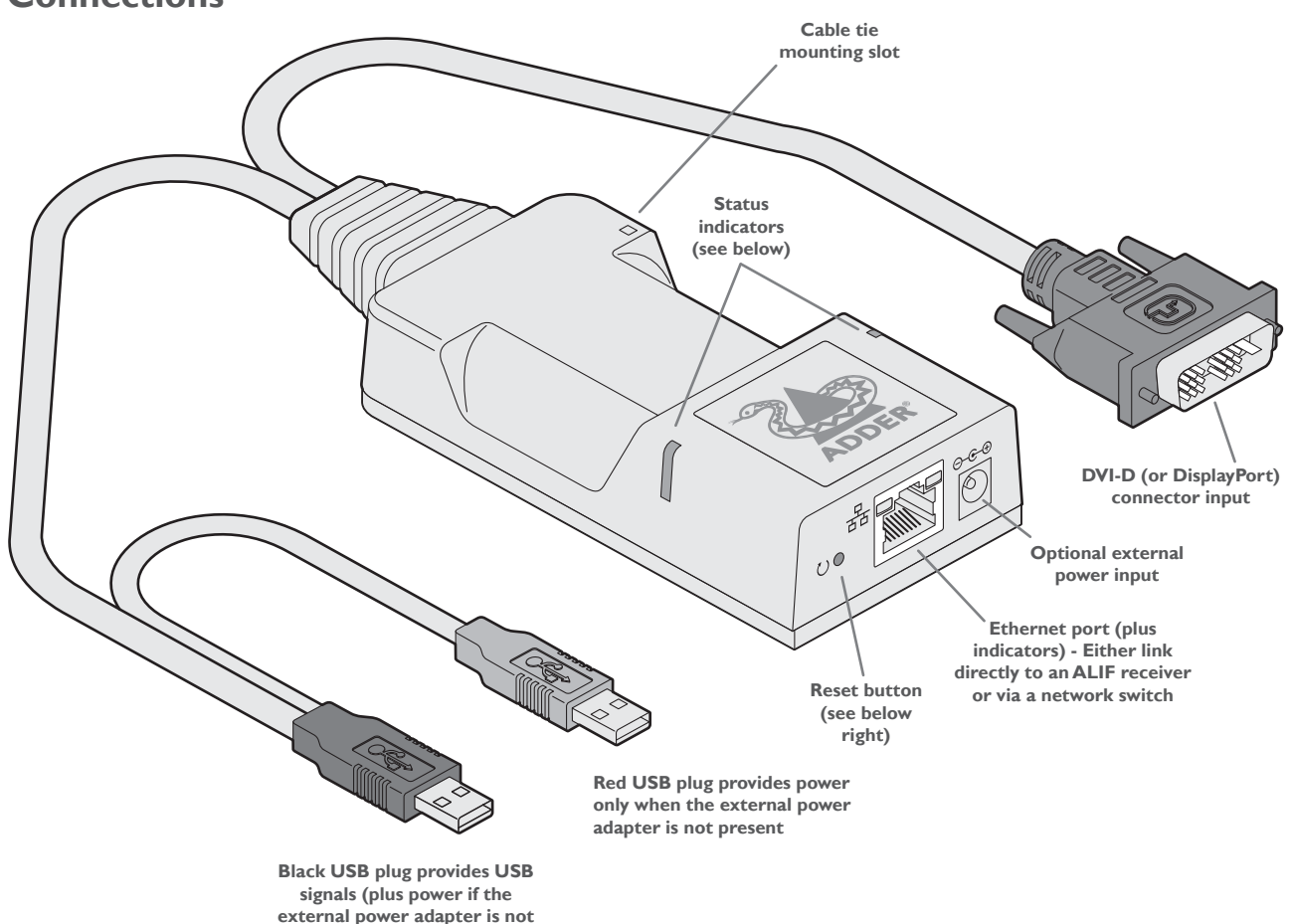

#### **Warranty**

Adder Technology Ltd warrants that this product shall be free from defects in workmanship and materials for a period of two years from the date of original purchase. If the product should fail to operate correctly in normal use during the warranty period, Adder will replace or repair it free of charge. No liability can be accepted for damage due to misuse or circumstances outside Adder's control. Also Adder will not be responsible for any loss, damage or injury arising directly or indirectly from the use of this product. Adder's total liability under the terms of this warranty shall in all circumstances be limited to the replacement value of this product. If any difficulty is experienced in the installation or use of this product that you are unable to resolve, please contact your supplier.

**present)**

#### **Main status indicators**

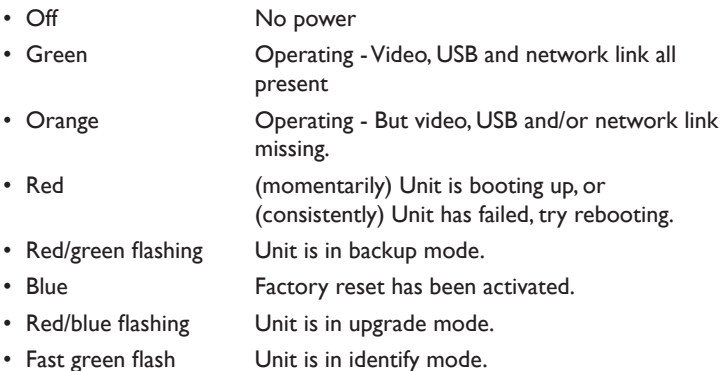

**AdderLink Infinity browser-based configuration utility** Use this utility when configuring the ALIF100T to work with ALIF receivers which are linked via a network. You will need to use a computer connected to the same network as the ALIF100T unit (you can also connect them directly).

**To access the browser-based configuration utility** Run a web browser on your computer and enter the standard IP address of the ALIF100T unit:

#### **169.254.1.33**

*Note: If the IP address of ALIF100T unit has been changed and is not known, providing it is appropriate to do so, perform a manual factory reset (see below) to restore the default address.*

The opening page of the ALIF configuration utility should be displayed:

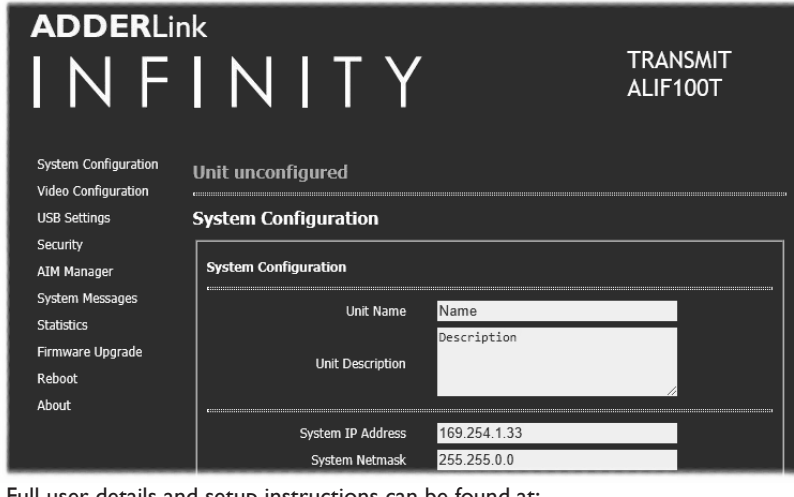

Full user details and setup instructions can be found at: **www.adder.com/en/kvm-solutions/adderlink-infinity-100t**

#### **To perform a manual factory reset**

A factory reset returns ALIF100T unit to its default configuration.

- 1 Power on the ALIF100T unit.
- 2 Use a narrow implement (e.g. a straightened-out paper clip) to press-andhold the recessed reset button on the front panel for roughly fifteen seconds, until the status indicators turn **blue** *(Note: alternating red/green indications will occur during the fifteen second period while the button is still pressed)*.
- 3 Release the reset switch. The indicators will remain **blue** for a short while (less than ten seconds) while ALIF100T unit configures itself and should then change to **green** if all connections are correct; or **orange** if one or more of the video, USB and/or network links are missing.

NOTE: If you are performing a factory reset and intend to disconnect the power immediately after the reset, you must wait at least 30 seconds after you have released the reset button for it to complete the process.